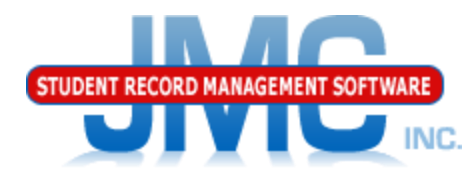

**Since 1980** 

### **Nebraska ADVISER Discipline** April 2019 Paul Freid & Greg Gilman

### Overview

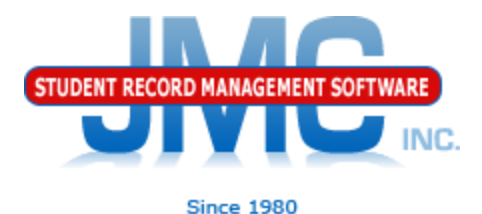

- JMC is releasing a second series of ADVISER videos in 2019.
- These videos will be short and will cover topics such as
	- Start Year
	- Mid Year
	- Year End
	- Near Real Time vs. Batch Processing
	- Near Real Time
	- Nebraska Miscellaneous
	- Error Correction
	- Discipline
	- ADVISER: 2019-2020 and beyond

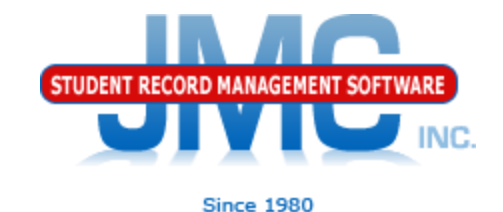

What makes a discipline record state reportable?

Not all discipline records get reported to the state.

To be state reportable, must have:

- 1. State Reportable Problem Behavior (denoted with asterisk)
- 2. State Reportable Action (denoted with asterisk)

3. Incident ID assigned

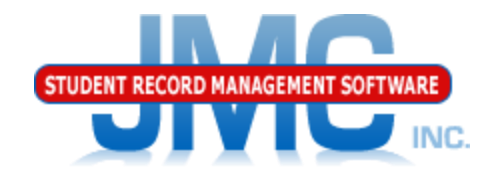

#### What makes a discipline record state reportable?

The discipline record fields required vary slightly based on the Problem Behavior and the number and types of Actions for each incident, but here is a list of the fields that are always required for a state-reportable record:

- Incident Date
- Incident Time
- Incident Number
- Problem Behavior
- Weapons (where appropriate)
- Gun Free Violation
- Action 1 (action 2 is not state reportable at this time)
- Discipline Action Date (also known as Discipline Date)
- Removal Length (required, zero allowable)
- Unilateral Removal (optional but should be reported as appropriate for SPED students)
- Expulsion Modified to Less Than 1 Year (optional, but mandatory where Weapons is reported as 02 Handgun, 05 Other Firearm, or 08 Rifle/Shotgun)
- Alternative Placement (optional, but mandatory where Weapons is reported as 02 Handgun, 05 Other Firearm, or 08 Rifle/Shotgun)

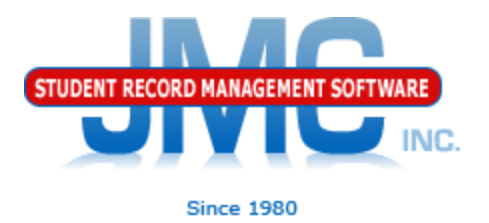

**The following is an example of a record that requires recoding.** Here is the ISS record prior to re-coding:

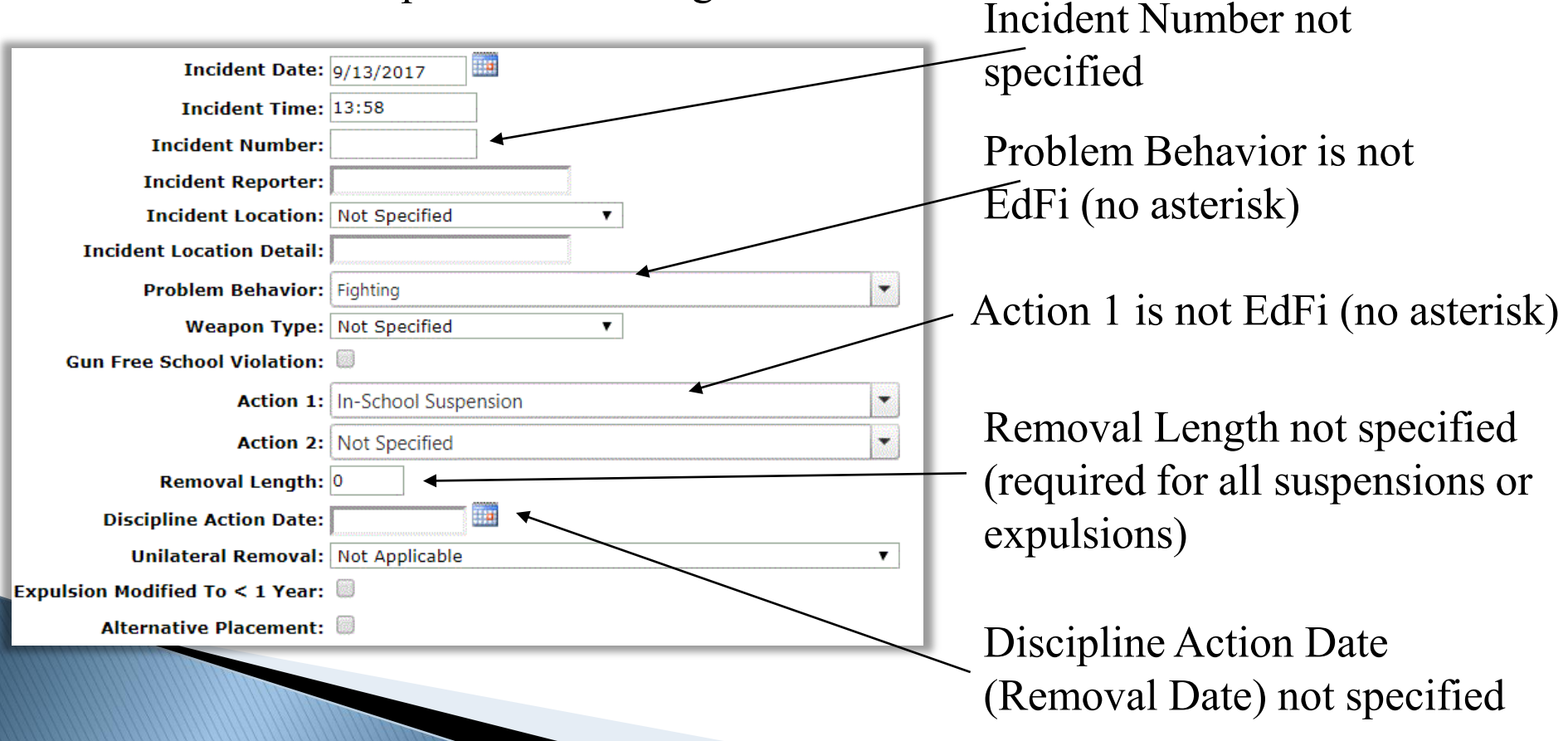

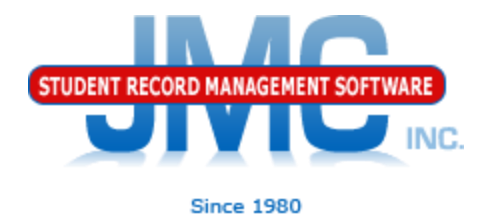

#### **Here is the ISS record after re-coding:**

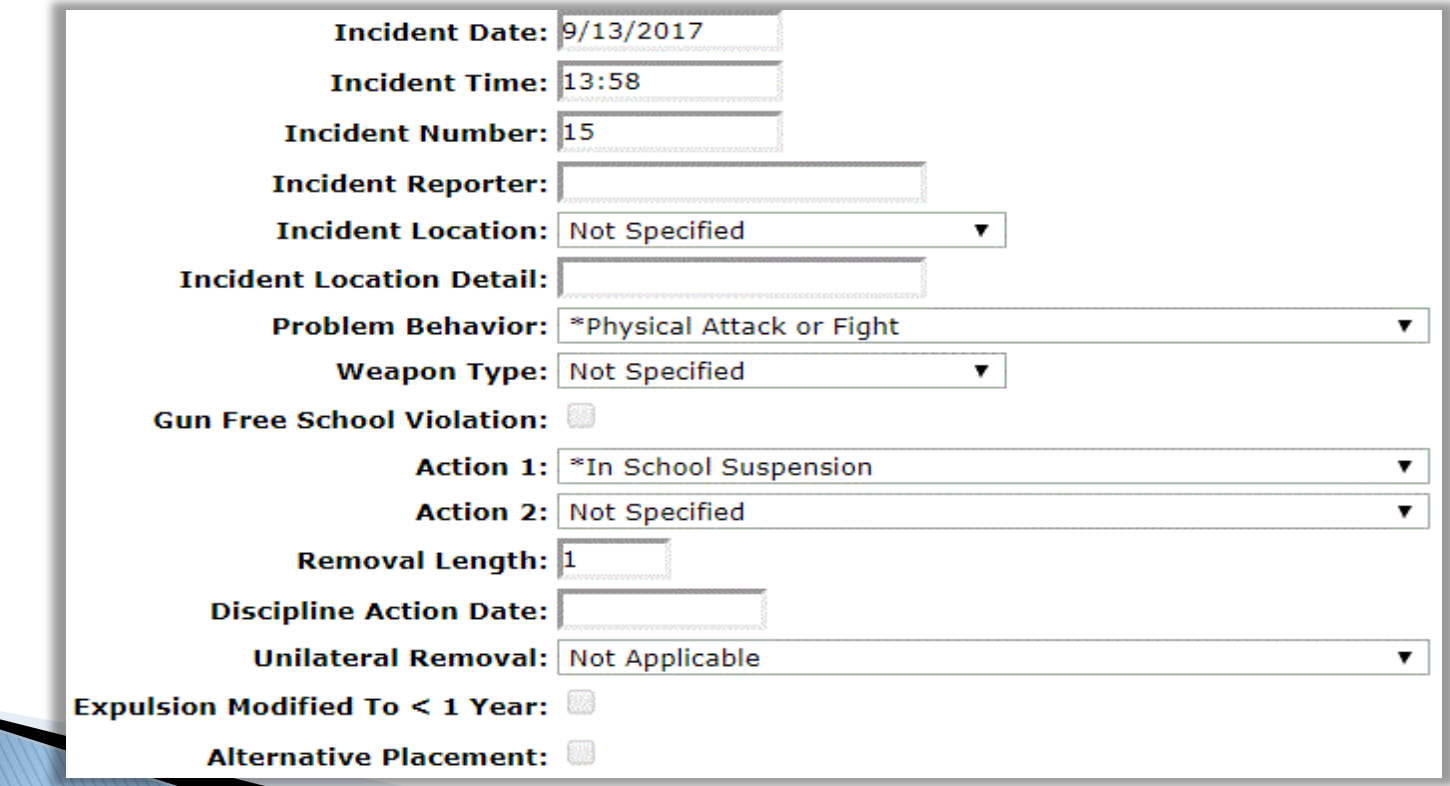

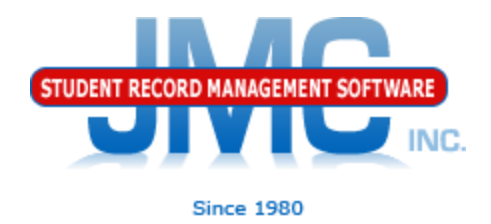

#### **How do Incident Numbers (Incident IDs) work?**

- Incident IDs are automatically assigned when the record gets saved if the record is state reportable.
- The Incident ID will automatically get created as the next unused Incident ID. (if last one was 10, new one will be 11)
- If 2 or more students have discipline records from the same incident (perpetrators, not victims), they should be assigned the same Incident ID.
- Once you have created the discipline record for the first student tied to the incident, you may then select the Incident ID by number and date in the Incident drop down list for the other students

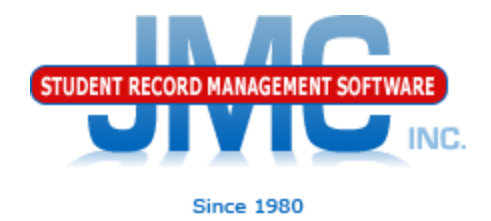

#### **How do Incident Numbers (Incident IDs) work?**

Name: Aaseth, Jennifer Anne

Grade: 10 Birth Date: 01/01/03 (16)

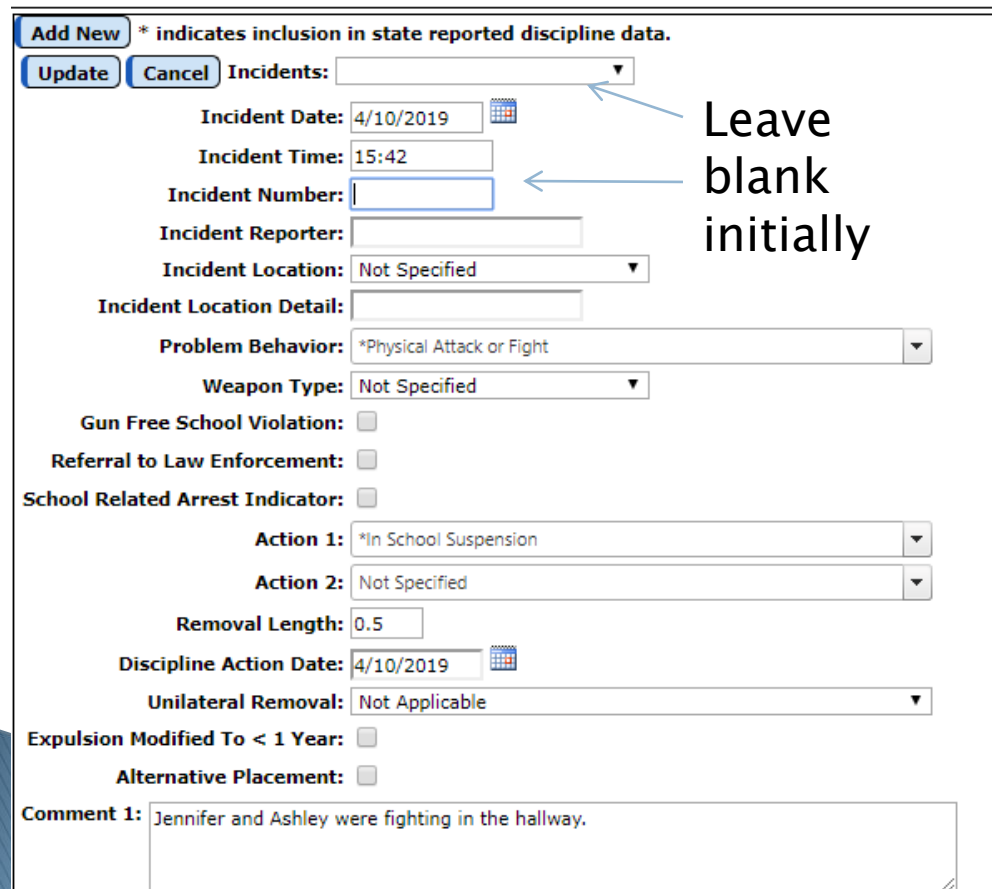

Incident IDs are automatically assigned when the record gets saved if the record is state reportable.

Entering *Jennifer's* record first.The Incident ID will automatically get created as the next unused Incident ID after the record is saved (Update button)

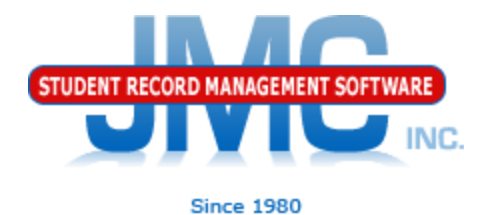

#### **How do Incident Numbers (Incident IDs) work?**

Name: Aaseth, Jennifer Anne

Grade: 10 Birth Date: 01/01/03 (16)

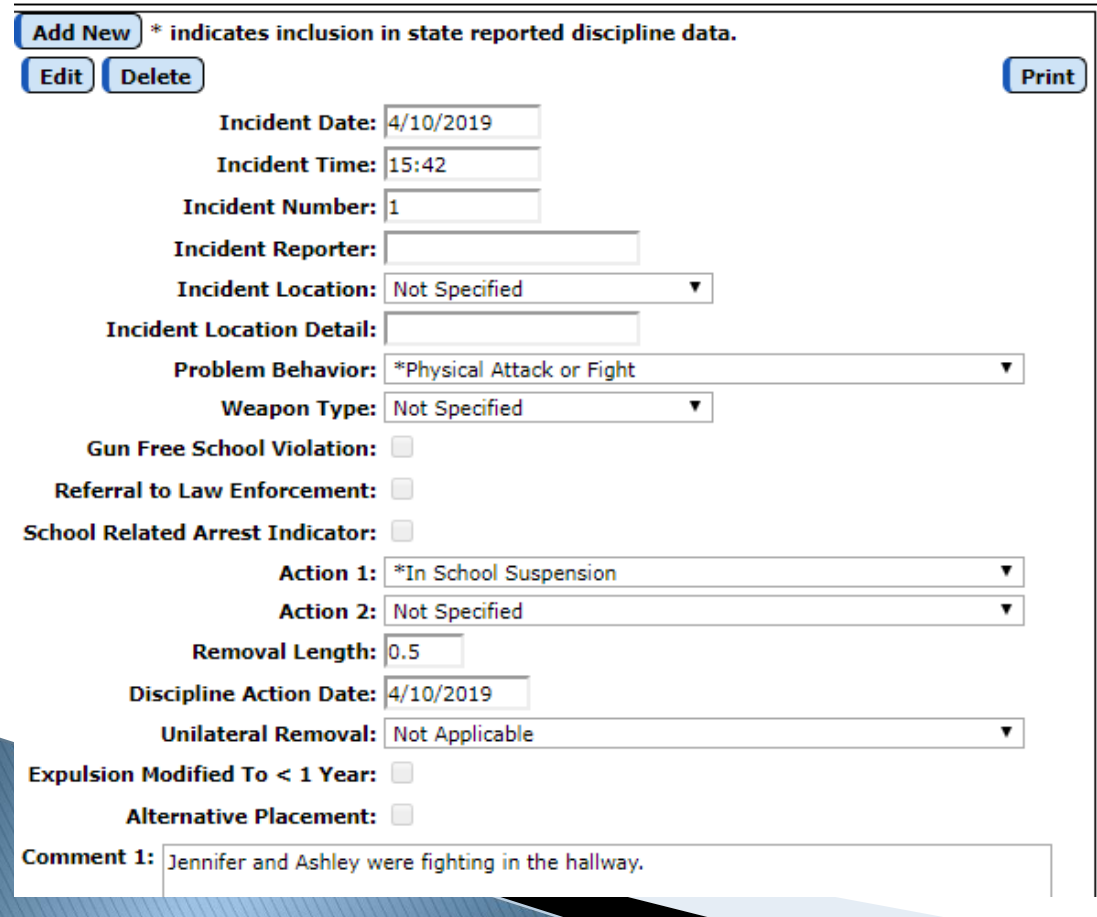

*Jennifer's* record has been saved, and an Incident Number of " $'$ " has been automatically assigned (record is state reportable).

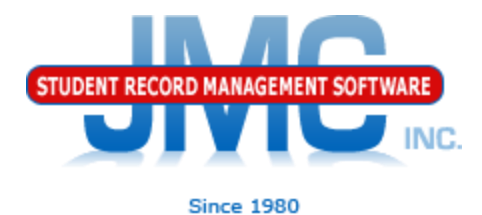

#### How do Incident Numbers (Incident IDs) work?

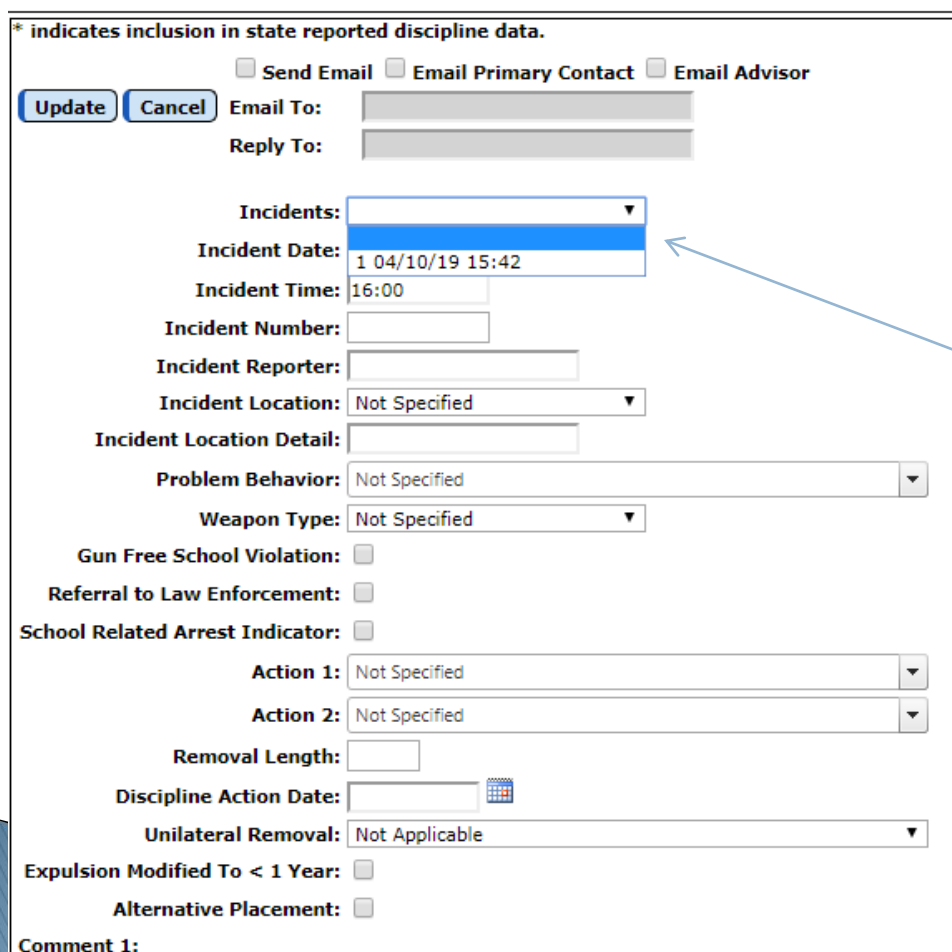

When adding *Ashley's*  discipline record, you may select the Incident from the Incidents drop down list.

This ties the two students to the incident.

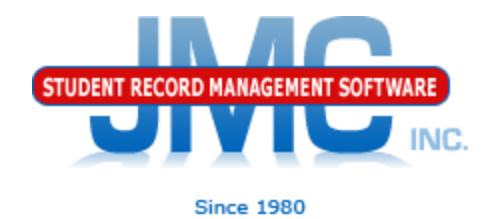

#### **Submitting Discipline Data via Ed-Fi (ADVISER)**

#### Use Nebraska – ADVISER – Batch Processes, Discipline tab

#### **ADVISER Batch Processes**

08/16/2018 14:27:17 PM SchoolsTableFromAPI

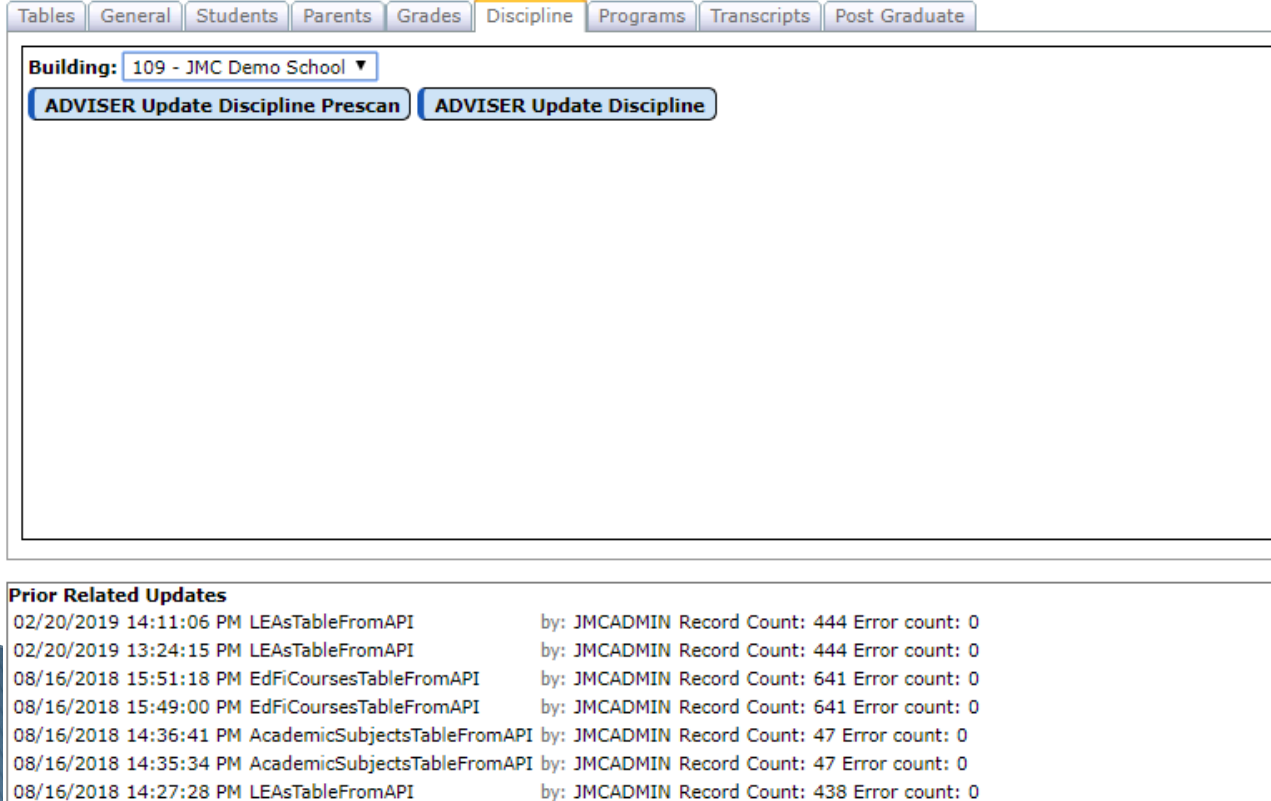

by: JMCADMIN Record Count: 1267 Error count: 0

- 1. Select the **Building**  (each building reports separately).
- **2. Prescan** button (optional) allows you to look at potential records without actually sending the data
- 3. To send all incidents, student discipline incident associations, and discipline actions, click the **ADVISER Update Discipline** button

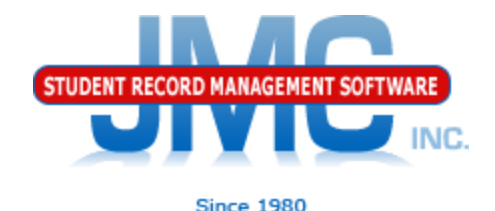

For more information about JMC's Discipline module for Nebraska, please refer to:

[http://jmcinc.com/uploads/files/Next](http://jmcinc.com/uploads/files/NextGen_DisciplineNE.pdf) [Gen\\_DisciplineNE.pdf](http://jmcinc.com/uploads/files/NextGen_DisciplineNE.pdf)

In particular, please refer to Appendix D of this document, titled "Recoding Discipline Data for ADVISER Reporting" The process of "recoding" is what administrators do in order to make the record "state reportable"

# **NE ADVISER Resources**

 [https://www.education.ne.gov/dataservices/a](https://www.education.ne.gov/dataservices/adviser-resources/) [dviser-resources/#1533221816265](https://www.education.ne.gov/dataservices/adviser-resources/) [b51e789f-abfc](https://www.education.ne.gov/dataservices/adviser-resources/)

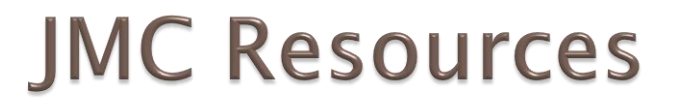

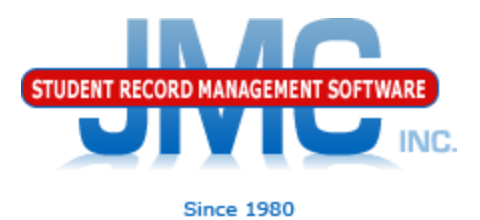

- [http://jmcinc.com/state\\_reporting](http://jmcinc.com/state_reporting)
- ▶ Documentation Updates
	- Nebraska State Reporting (PDF)
	- Instructional Videos Series
	- ▶ Sign up for free web-based training
	- ▶ All will be updated on ongoing basis

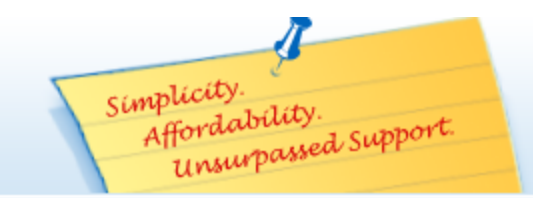

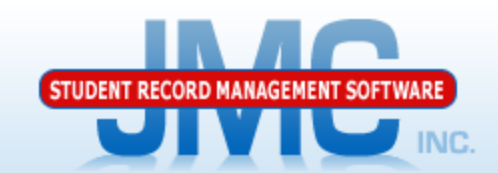

**Since 1980** 

Phone: 1 800 524 8182 Tech Support: support@jmcinc.com **Client FTP Login** 

JMC Inc.

**Resources** 

**Administrators** 

**Teachers State Reporting** 

**Contact Us Office Supplies Upcoming Events** 

News

news.

There are a lot of

changes happening with state reporting. Please refer to the appropriate tab at right for your state for information about

documentation updates, deadlines, and related

#### **CURRENT BUILD DATE:** NextGen: 1/11/19

Download / Update Software

**Technology Professionals** 

**Food Service Professionals Health Professionals Prospective Clients** 

Secretary / Office Professionals

**STATE REPORTING** 

All State Reporting resources are available for you on this page. Please click on the tab that contains the state reporting information you need.

Minnesota | Wisconsin | Nebraska | Other States lowa

JMC prides itself on keeping up-to-date on all Nebraska state reporting requirements. JMC ties all of the necessary data together in the JMC database so you can more easily fulfill your state reporting requirements.

#### **ADVISER Video Series**

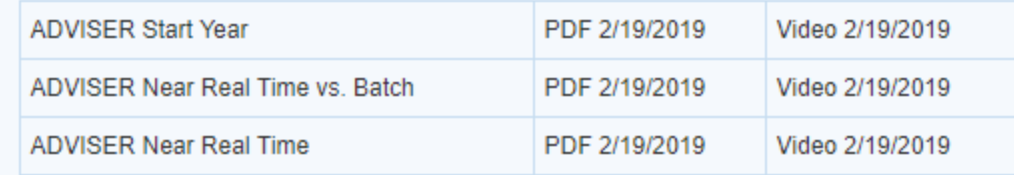

#### **DOCUMENTATION**

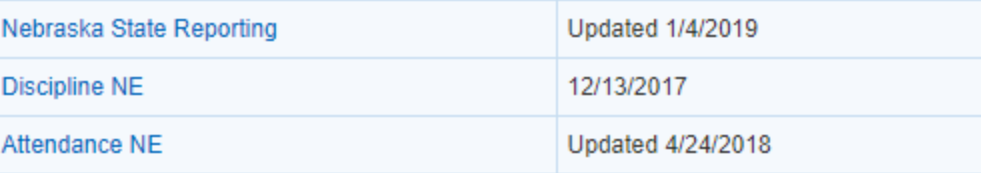

#### **RECENT PRESENTATIONS**

ADVISER Updates for 18-19 from Regional Summer Conference 7.24.18 **PowerPoint** 

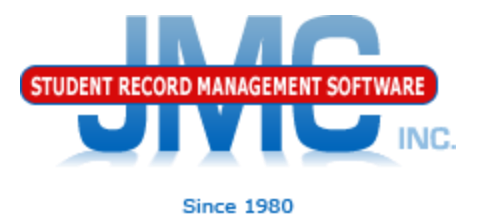

#### **Questions?**

- ▶ Feel free to contact us:
- ▶ JMC Technical Support
	- Talk with Us: 800-524-8182
	- Website: http://www.jmcinc.com
	- ▶ Support Tickets: http://tickets.jmcinc.com/
	- Email: Support@jmcinc.com